## Energiekosten-Einsparung mit Smart-Home

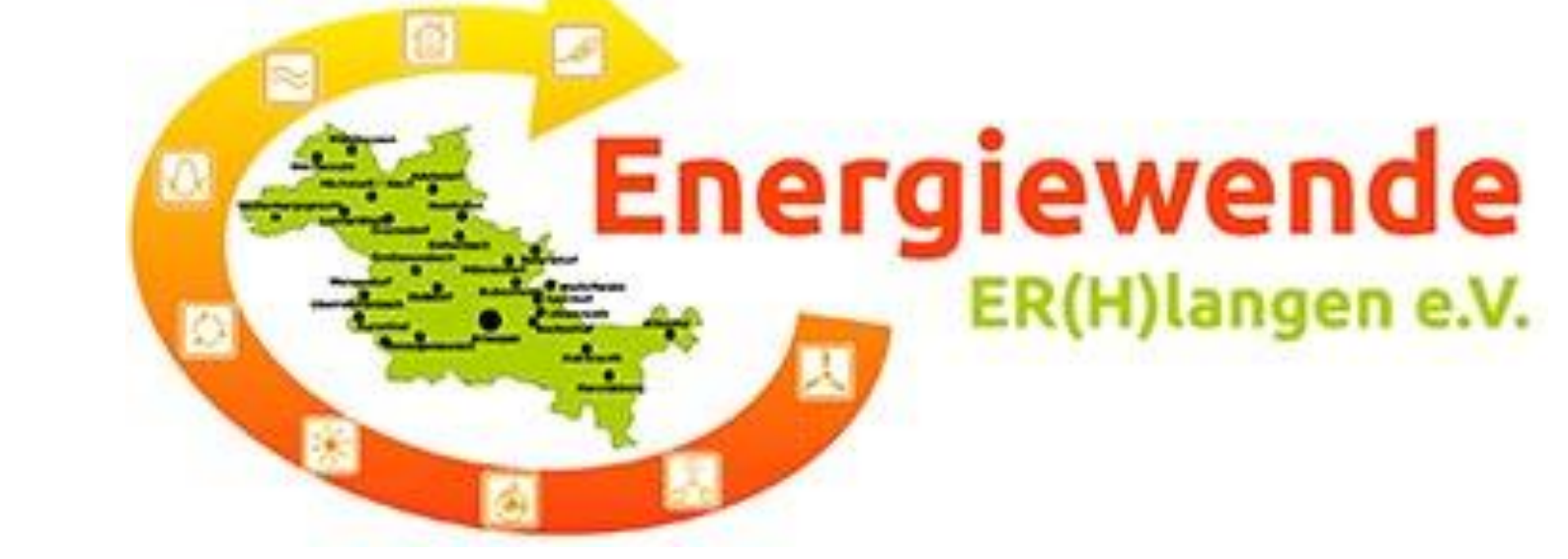

# **Herzlich Willkommen**

- ➢ kurze Einführung in Smart-Home
- ➢ Umsetzung eines praktischen Beispiels
- ➢ Gesamte Heizungssteuerung

**Prof. Dr. Horst Heineck Erlangen, 10.11.2022**

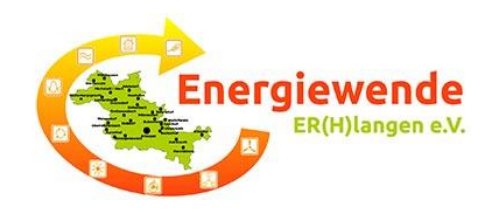

### Was versteht man unter Smart-Home

#### Smart-Home - für mehr Komfort im Alltag

Es gibt eine Vielzahl von Anbietern für verschiedene Smart-Home-Anwendungen:

- ➢ Intelligente Licht- und Rollladen-Steuerung
- ➢ Regelung der Raumtemperatur in verschiedensten Räumen
- $\triangleright$  Sicherheit und Alarmanlagen, Zutrittsteuerung
- $\triangleright$  Gartenbewässerung
- ➢ Einsatz von Saugrobotern
- ➢ Notruf absetzen und Notfallschalter und vieles mehr

Kopplung und Steuerung verschiedener Geräte über LAN, WLAN o.ä.

- $\triangleright$  geschlossenes System = alle Geräte von einem Hersteller, hier eQ-3 AG
- $\triangleright$  offenes System  $=$  Kopplung von Geräten verschiedenen Hersteller

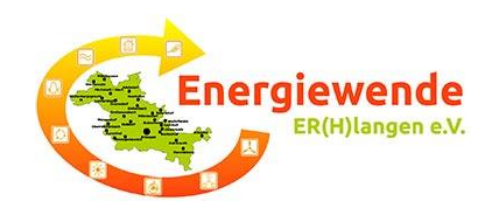

## Zielsetzung der heutigen Veranstaltung:

#### Steuerung der Raumtemperatur, um Kosten einzusparen

Noch sind keine Standards der Kommunikation zwischen den verschiedenen Geräte vorhanden und jeder Hersteller nutzt seine eigenen Protokolle!!!

#### Planung des Einsatzes von Smart-Home:

- ➢ Was möchte ich erreichen Reduktion der Heizungskosten
- ➢ Welche Technik kann ich einsetzen Hardware, Software
- ➢ Welche finanziellen Möglichkeiten bin ich bereit zu investieren
- ➢ Kann ich Installationsarbeiten selbst durchführen (Elektro Löten)
- ➢ Habe ich Kenntnisse von Computertechnik (Raspberry PI o.ä.)
- ➢ Möchte ich mein Smart-Home virtualisieren Dashboard (nicht heute)

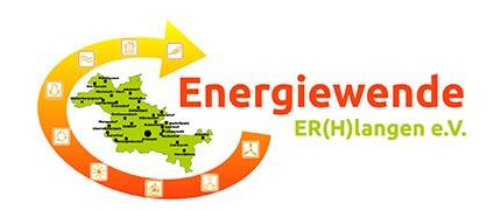

## Homematic und Homematic IP Vergleich:

Beide Systeme können nicht direkt gekoppelt werden!

- ➢ Lösung [CCU3](https://de.elv.com/smart-home-zentrale-ccu3-inklusive-aio-creator-neo-lizenz-ccu-plugin-151965) oder **RaspberryMatic**
- ➢ Homematic IP [Access Point](https://de.elv.com/homematic-ip-access-point-hmip-hap-fuer-smart-home-hausautomation-140887?fs=3169580814)  funktioniert nicht!

[HM-CC-RT-DN](https://de.elv.com/homematic-3er-set-funk-heizkoerperthermostat-hm-cc-rt-dn-fuer-smart-home-hausautomation-145138?fs=1735120869) [HM-Sec-Sco](https://de.elv.com/homematic-3er-set-funk-tuer-fensterkontakt-optisch-hm-sec-sco-fuer-smart-home-hausautomation-144478)

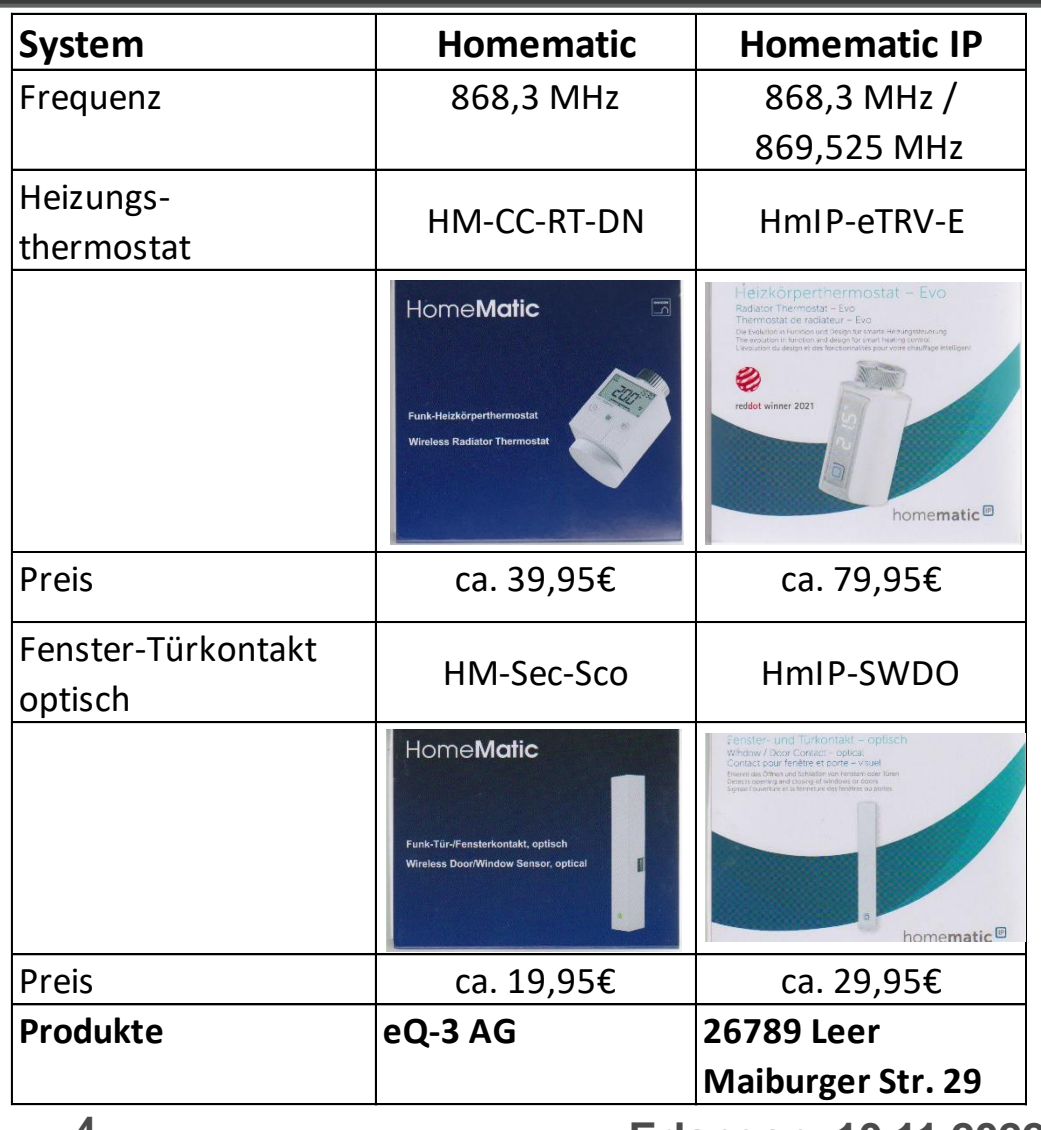

**Prof. Dr. Horst Heineck**

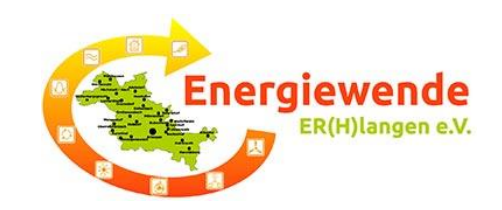

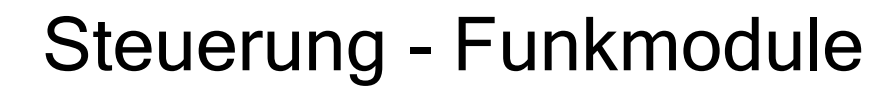

Um die Kommunikation mit HomeMatic/BidCos-RF/homematicIP bzw. HomeMatic-Wired/homematicIP-Wired Geräten der Firma eQ3/ELV zu ermöglichen, muss eine oder eine Kombination der folgenden Funk/Wired-Access-Hardware zum Einsatz kommen:

#### **HomeMatic** homematicIP **HomeMatic** homematicIP Funk Funk **Wired** Wired [RPI-RF-MOD](https://de.elv.com/elv-komplettbausatz-funk-modulplatine-fuer-raspberry-pi-3-b-rpi-rf-mod-fuer-homematic-und-homematic-ip-152941) **RPI-RF-MOD GPIO Radio Module HAT** + HMW-LGW + HmIPW-DRAP **BAUSATZ** HmIP-RFUSB **USB Radio Module Stick** [HmIP-RFUSB](https://de.elv.com/elv-homematic-ip-arr-bausatz-rf-usb-stick-fuer-alternative-steuerungsplattformen-hmip-rfusb-fuer-smart-home-hausautomation-152306) + HMW-LGW + HmIPW-DRAP (seit 3.61.7) (seit 3.61.7) (seit 3.61.7) **BAUSATZ** × **GPIO Radio Module HAT HM-MOD-RPI-PCB** [HM-MOD-RPI-PCB](https://de.elv.com/elv-homematic-komplettbausatz-funkmodul-fuer-raspberry-pi-hm-mod-rpi-pcb-fuer-smart-home-hausautomation-142141) + HMW-LGW **BAUSATZ**

#### **RF-/Funkmodule:**

**Prof. Dr. Horst Heineck**

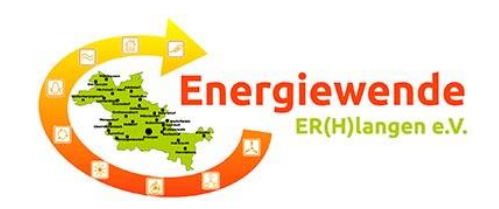

### Übertragungsprotokoll: HomeMatic IP

#### optischer Funk-Fenster- / Türkontakt

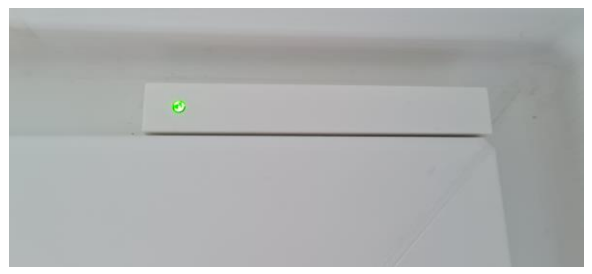

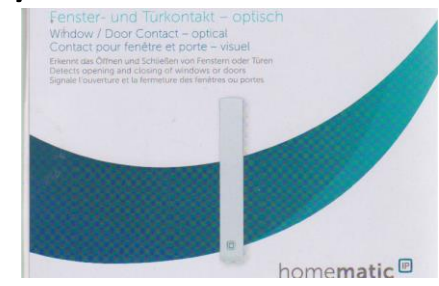

#### [HmIP-SWDO](https://de.elv.com/homematic-ip-fenster-und-tuerkontakt-hmip-swdo-optisch-fuer-smart-home-hausautomation-140733)

#### Funk-Heizkörperhermostat

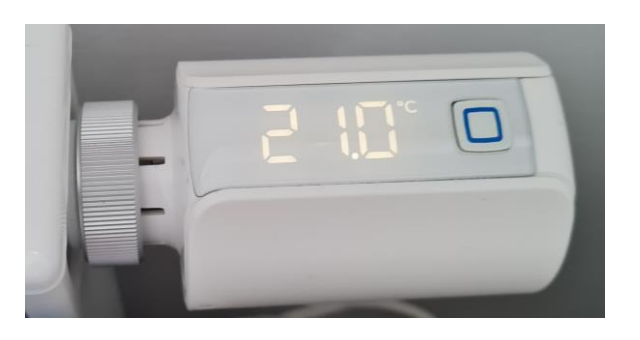

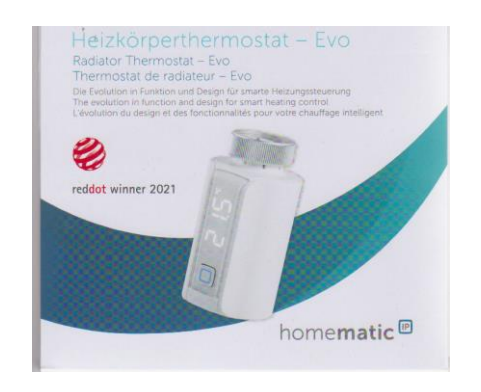

#### [HmIP-eTRV-EN](https://de.elv.com/homematic-ip-smart-home-heizkoerperthermostat-evo-hmip-etrv-e-155105)

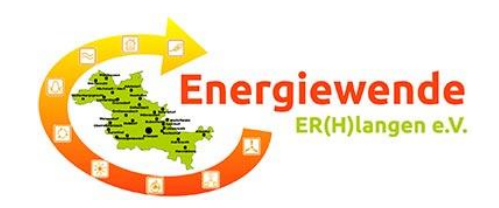

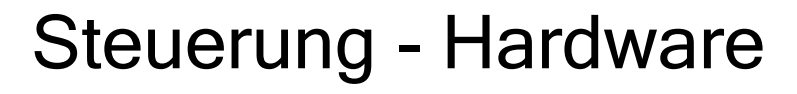

#### [Raspberry Pi 3](https://www.rasppishop.de/Raspberry-Pi-3-Model-B-14-GHz-64Bit-Quad-Core) *Alternative: CCU3 149,95 €*

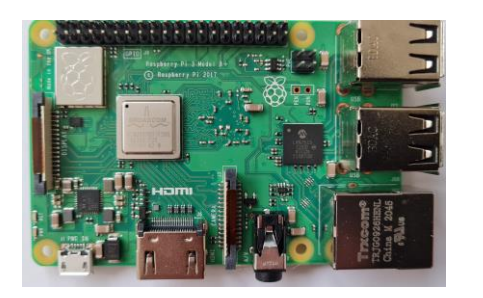

Funkmodul

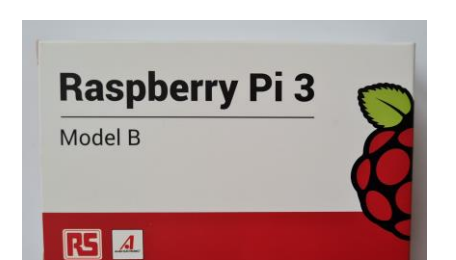

Model B, 1 GByte

Netzteil 5V, 2-3A

HM-MOD-RPI-PCB 顟

*Alternative: Funk-USB-Stick HmIP-RFUSB 29,95 €* 

**BAUSATZ** 

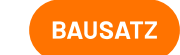

**Prof. Dr. Horst Heineck**

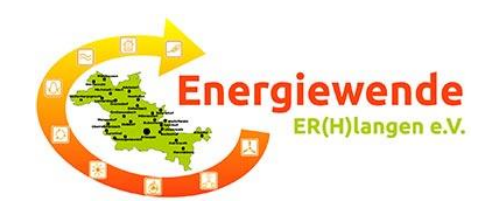

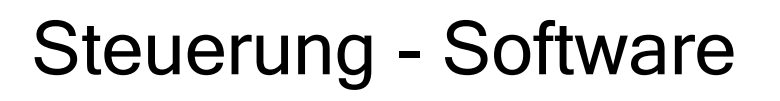

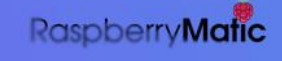

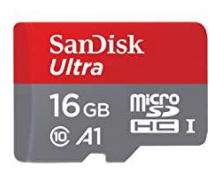

<https://raspberrymatic.de/de/home/>

**WRaspberryMatic-3.65.11.20221005-rpi3.zip** 

278 MB 05 Oct 2022

Dokumentation:

z.Bsp: [https://github.com/jens-maus/RaspberryMatic/wiki](https://github.com/jens-maus/RaspberryMatic/wiki/Einleitung)

und viele weitere Quellen

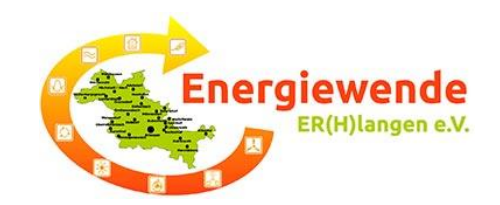

## Gesamtkosten für dieses Praxisbeispiel:

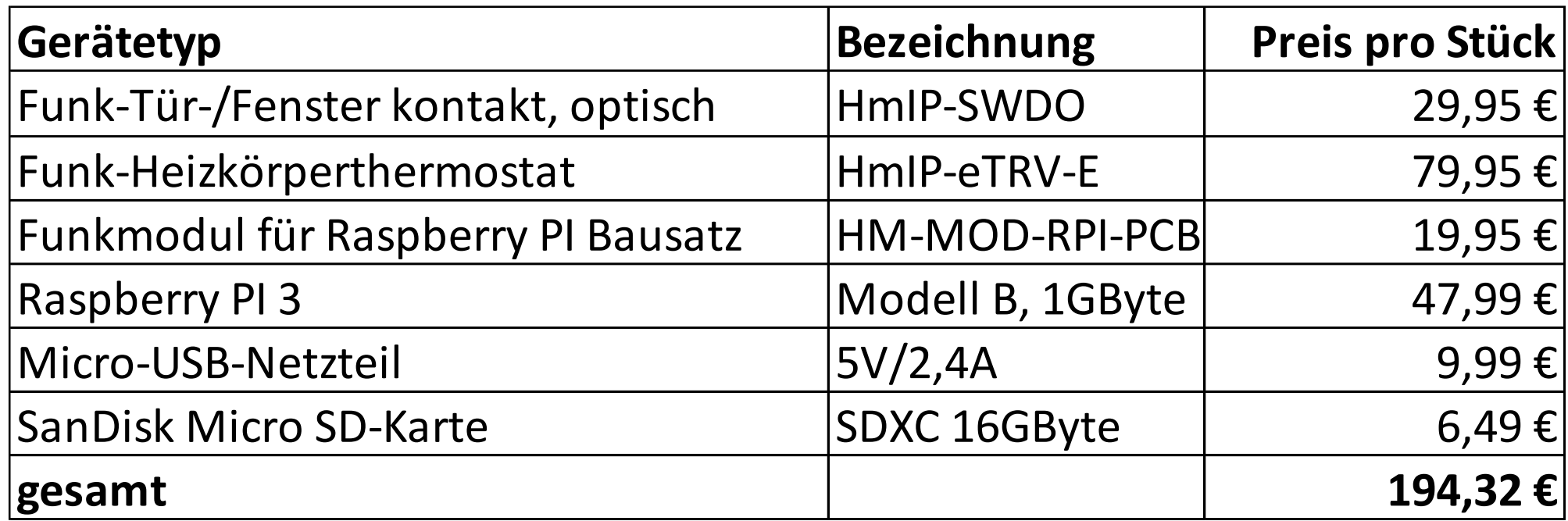

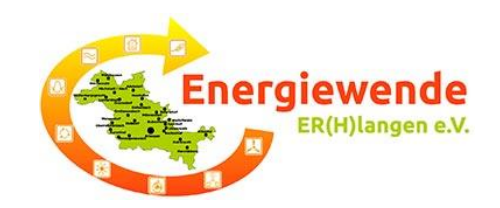

## Praxis-Übung – a) Installation RaspberryMatic:

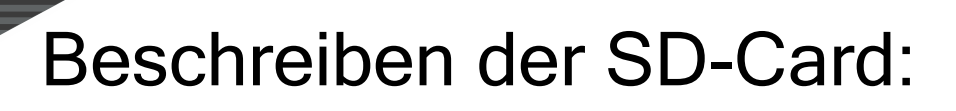

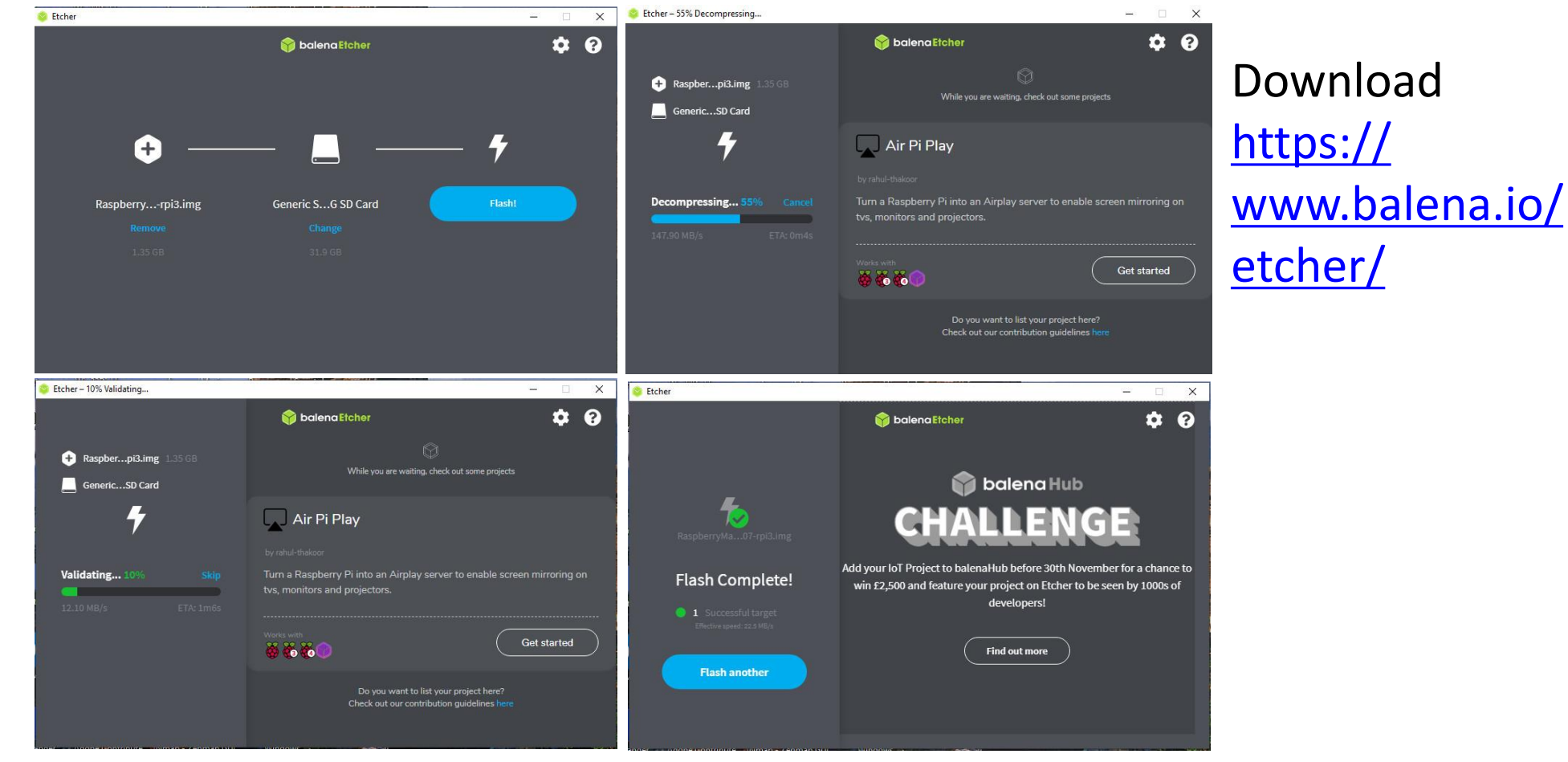

**Prof. Dr. Horst Heineck**

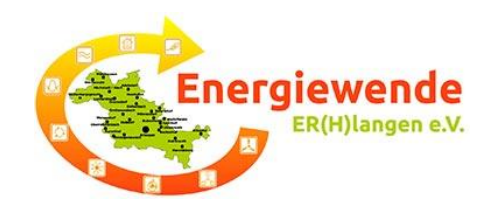

#### Einstecken der SD-Card in den Raspberry und anschließen:

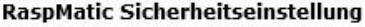

Bevor Sie Ihre CCU in Betrieb nehmen, vergeben Sie ein Administrator-Passwort. Merken Sie sich das Passwort gut und geben es nicht weiter!

Weitere Benutzer mit eingeschränkten Rechten können über die Benutzerverwaltung der CCU eingerichtet werden.

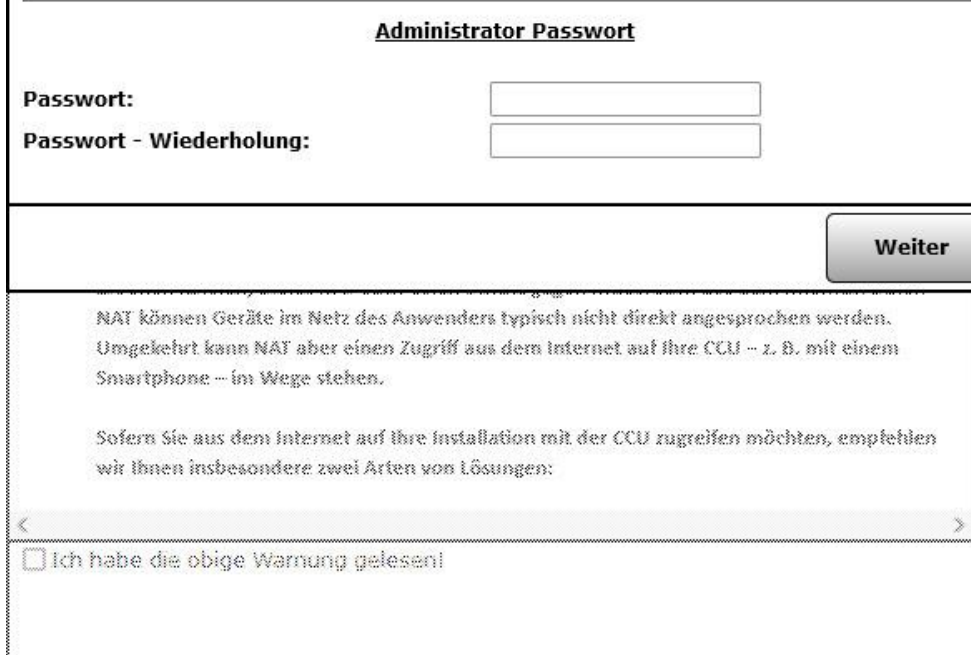

Wenn die grüne LED dauerhaft blinkt, ist die Software gestartet

Starten der Web-Oberfläche mit <https://homematic-raspi/>

Vergabe eines Passwort für Admin und Weiter

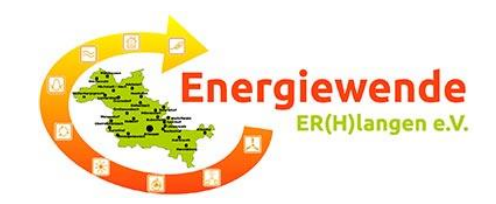

#### Die Sicherheitseinstellung bleibt vorläufig

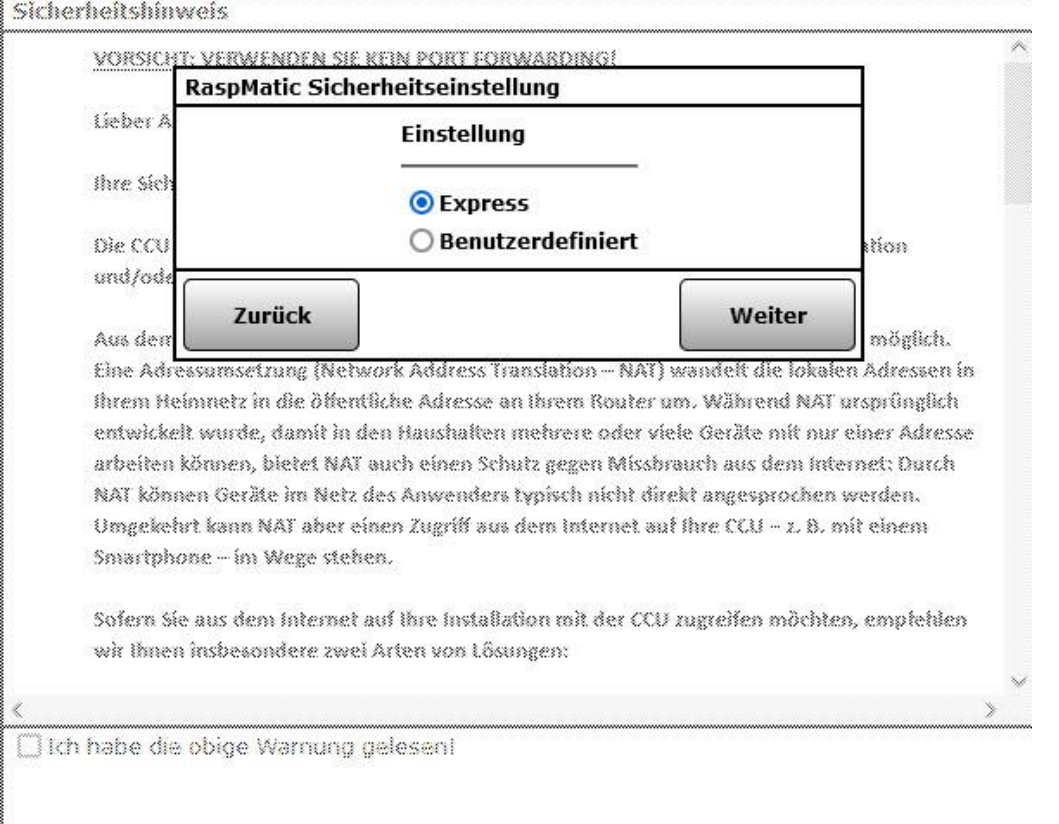

#### Weiter

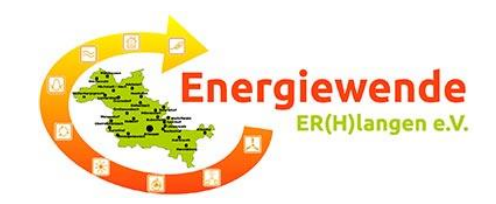

#### Die Sicherheitseinstellung bleibt vorläufig

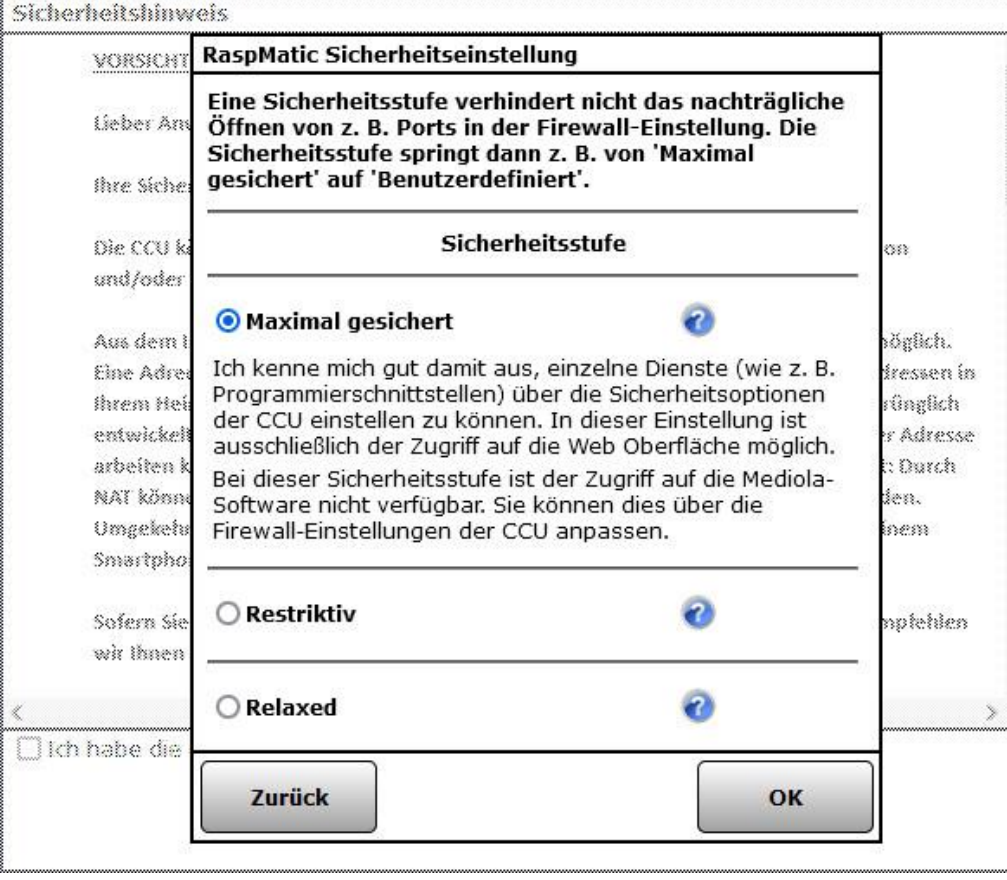

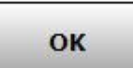

**Prof. Dr. Horst Heineck**

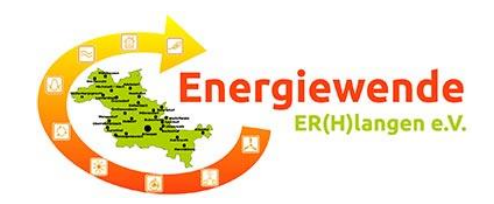

#### Sicherheitshinweise lesen und bestätigen

#### Sicherheitshinweis VORSICHT: VERWENDEN SIE KEIN PORT FORWARDING! **Lieber Anwender!** Ihre Sicherheit und Datenschutz sind uns besonders wichtig. Die CCU können Sie komplett autonom im Haus betreiben, ohne dass Ihre Installation und/oder Daten von Ihnen im Internet bekannt werden. Aus dem Internet ist gewöhnlich kein Zugriff direkt auf Geräte in Ihrem Heimnetz möglich. Eine Adressumsetzung (Network Address Translation - NAT) wandelt die lokalen Adressen in Ihrem Heimnetz in die öffentliche Adresse an Ihrem Router um. Während NAT ursprünglich entwickelt wurde, damit in den Haushalten mehrere oder viele Geräte mit nur einer Adresse arbeiten können, bietet NAT auch einen Schutz gegen Missbrauch aus dem Internet: Durch NAT können Geräte im Netz des Anwenders typisch nicht direkt angesprochen werden. Umgekehrt kann NAT aber einen Zugriff aus dem Internet auf Ihre CCU - z. B. mit einem Smartphone - im Wege stehen. Sofern Sie aus dem Internet auf Ihre Installation mit der CCU zugreifen möchten, empfehlen wir Ihnen insbesondere zwei Arten von Lösungen: Ich habe die obige Warnung gelesen! Weiter

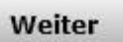

**Prof. Dr. Horst Heineck**

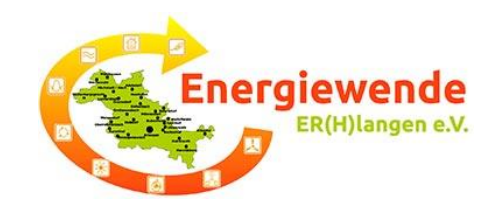

### Startbild des RaspberryMatic

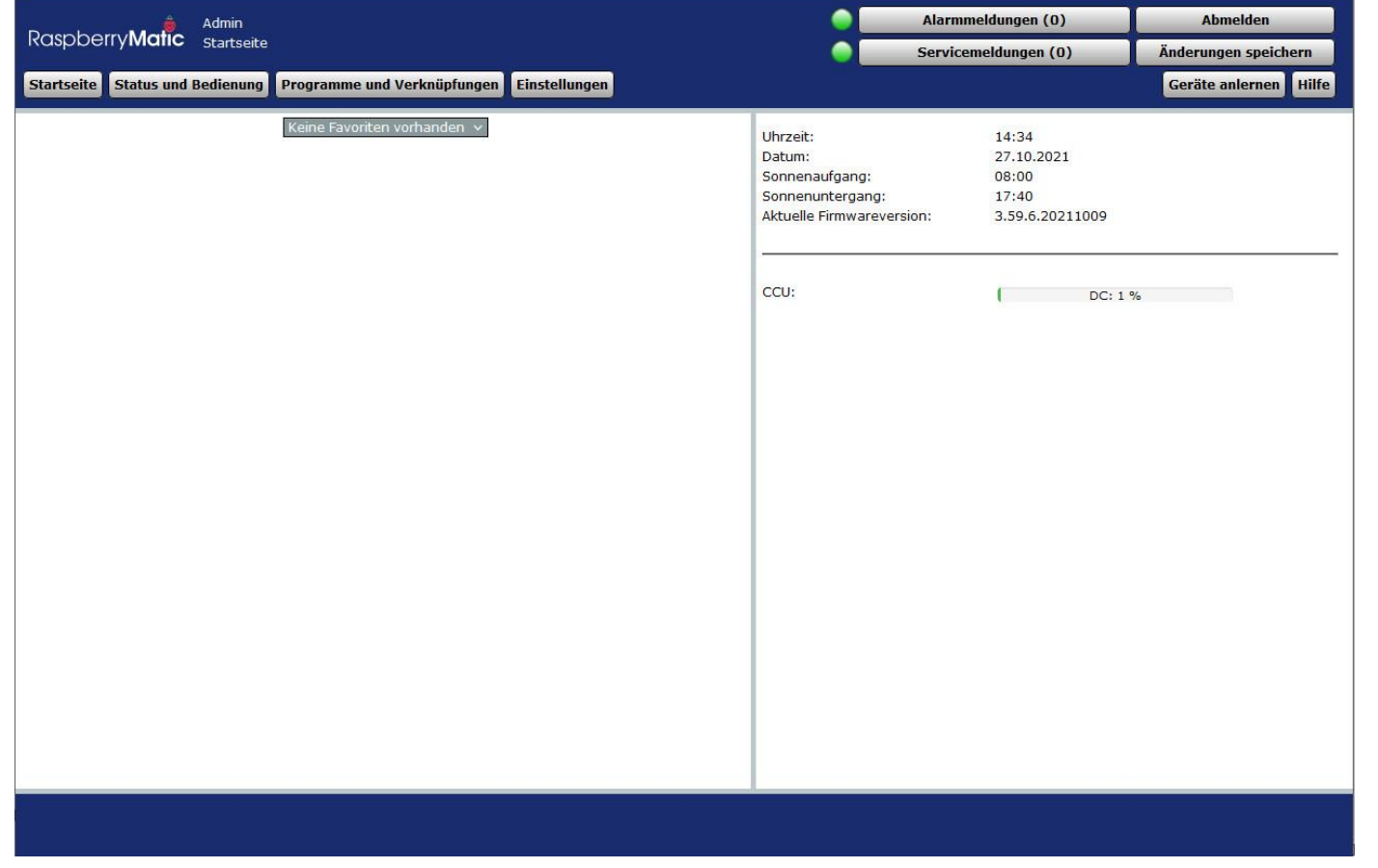

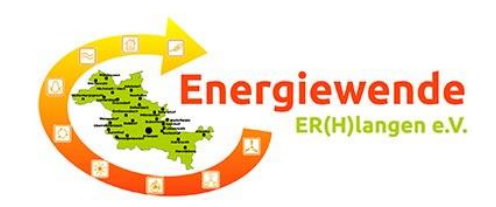

### 1. Gerät: Fenster- und Türkontakt (HmIP-Gerät)

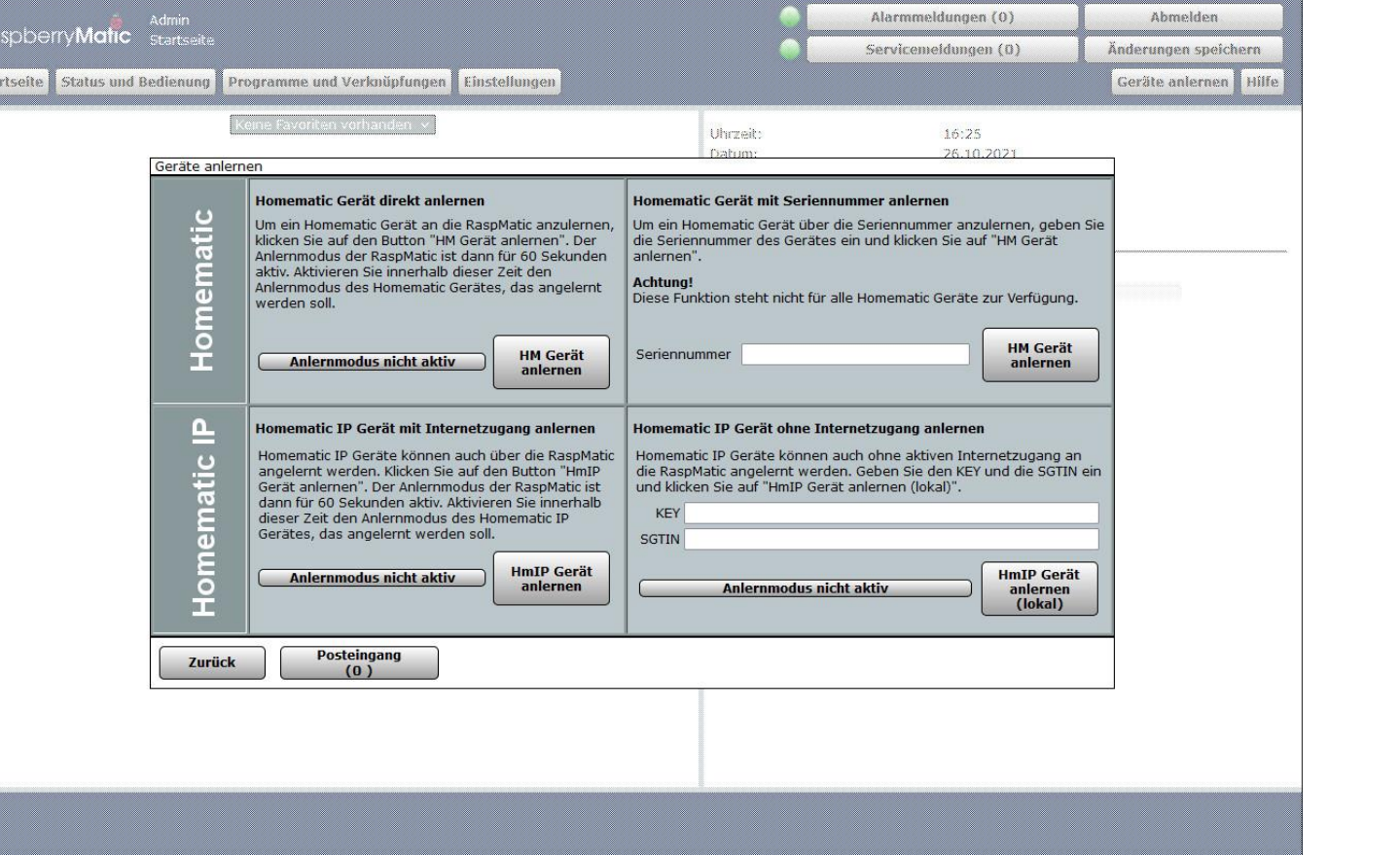

**Prof. Dr. Horst Heineck**

**Sta** 

Aufkleber sorgfältig aufbewahren!

**HMIP-SWDO** 

Key: 27TR8-J8Z3T-OKCU2 BRZJ1-TCYH89 SGTIN: 3014-F711-A000-00DD-899C-8EAC

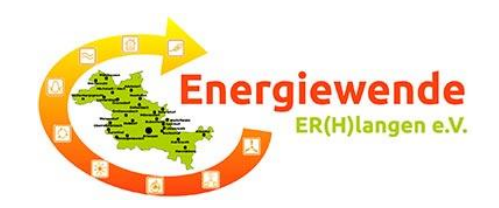

#### 1. Gerät: Fenster- und Türkontakt (HmIP-Gerät)

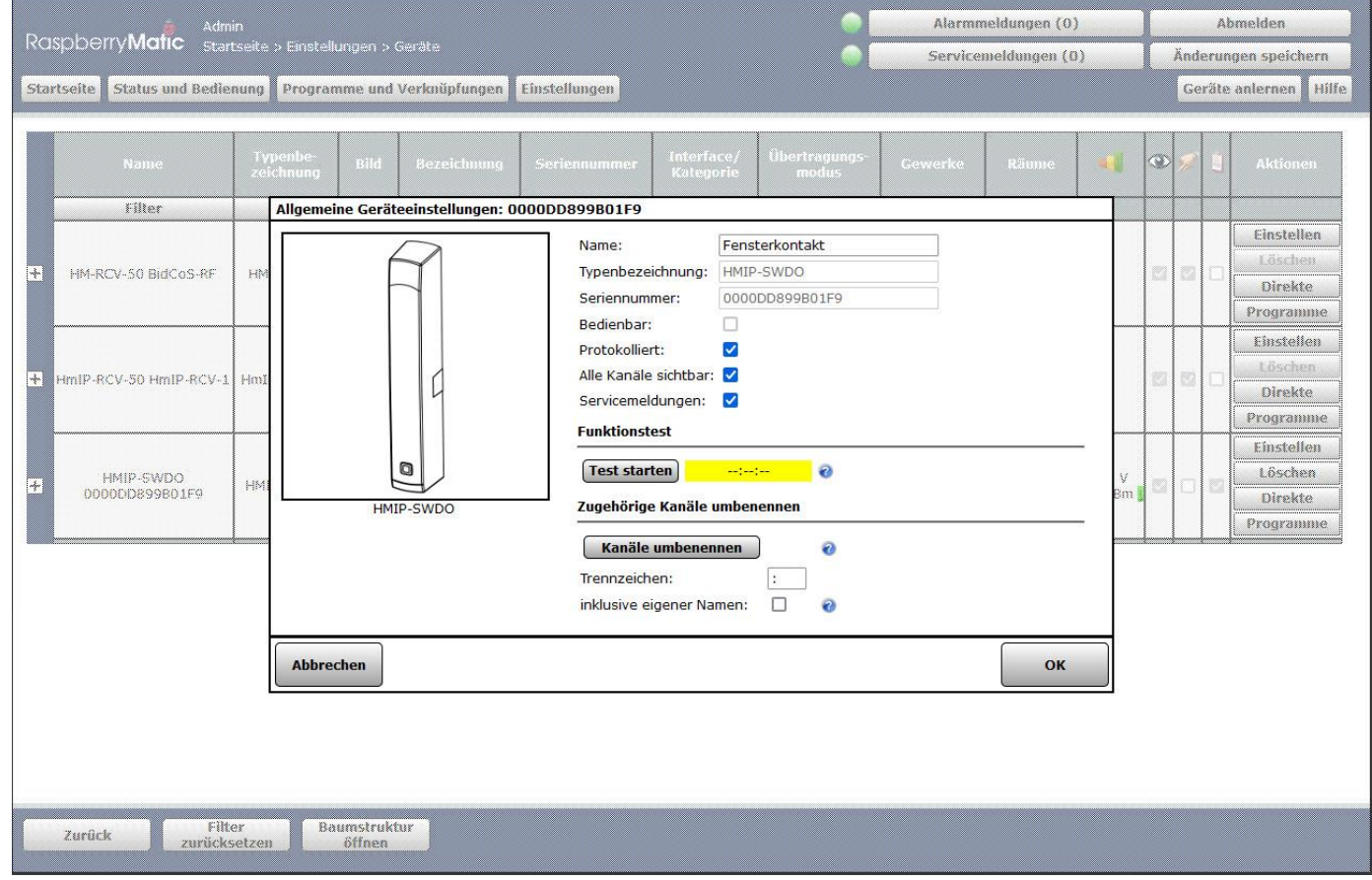

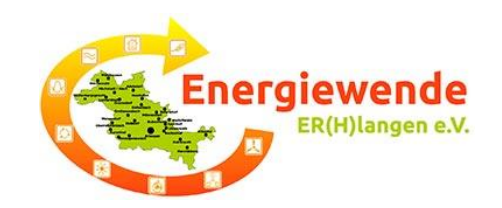

### 2. Gerät: Heizkörperthermostat (HmIP-Gerät)

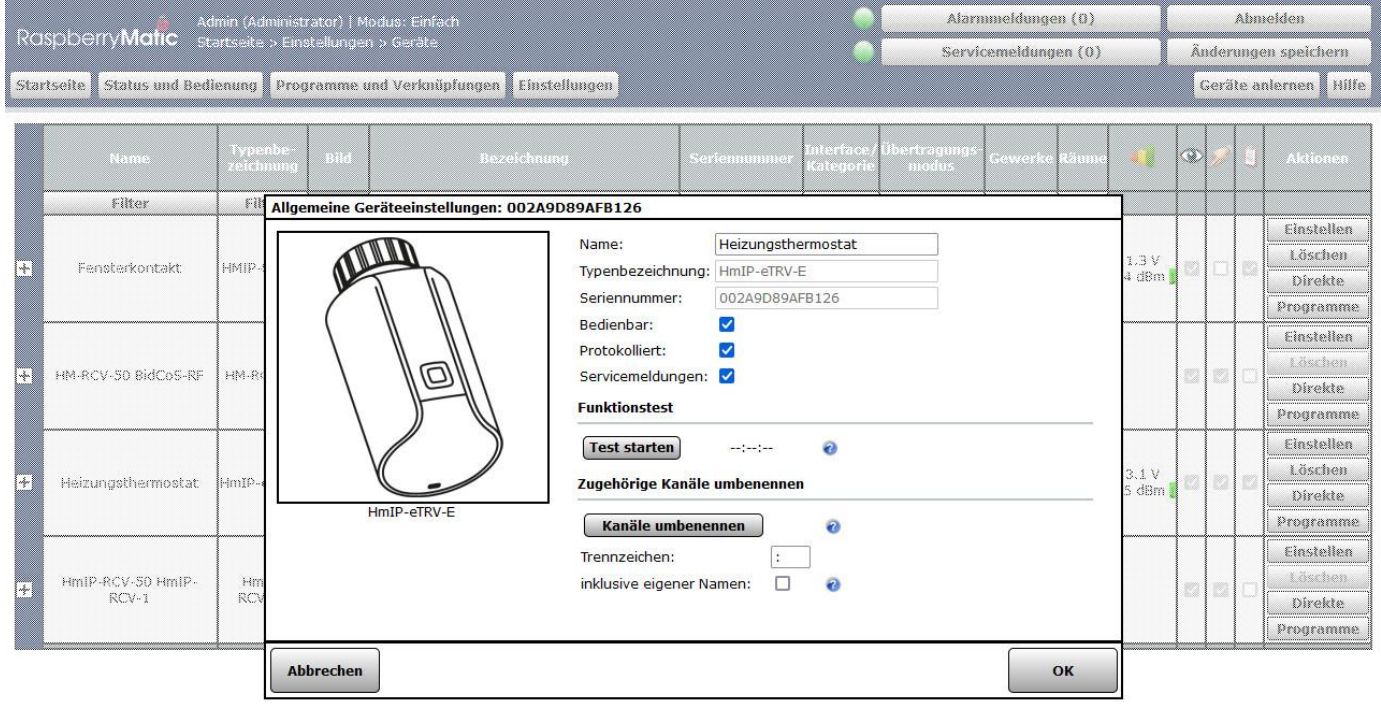

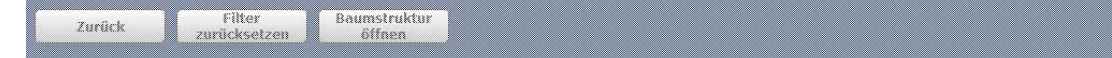

**Prof. Dr. Horst Heineck**

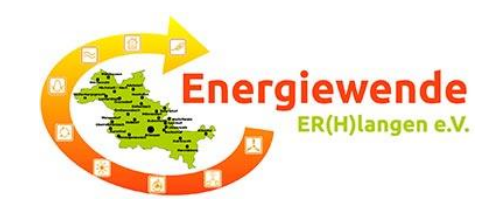

### 2. Gerät: Heizkörperthermostat (HmIP-Gerät)

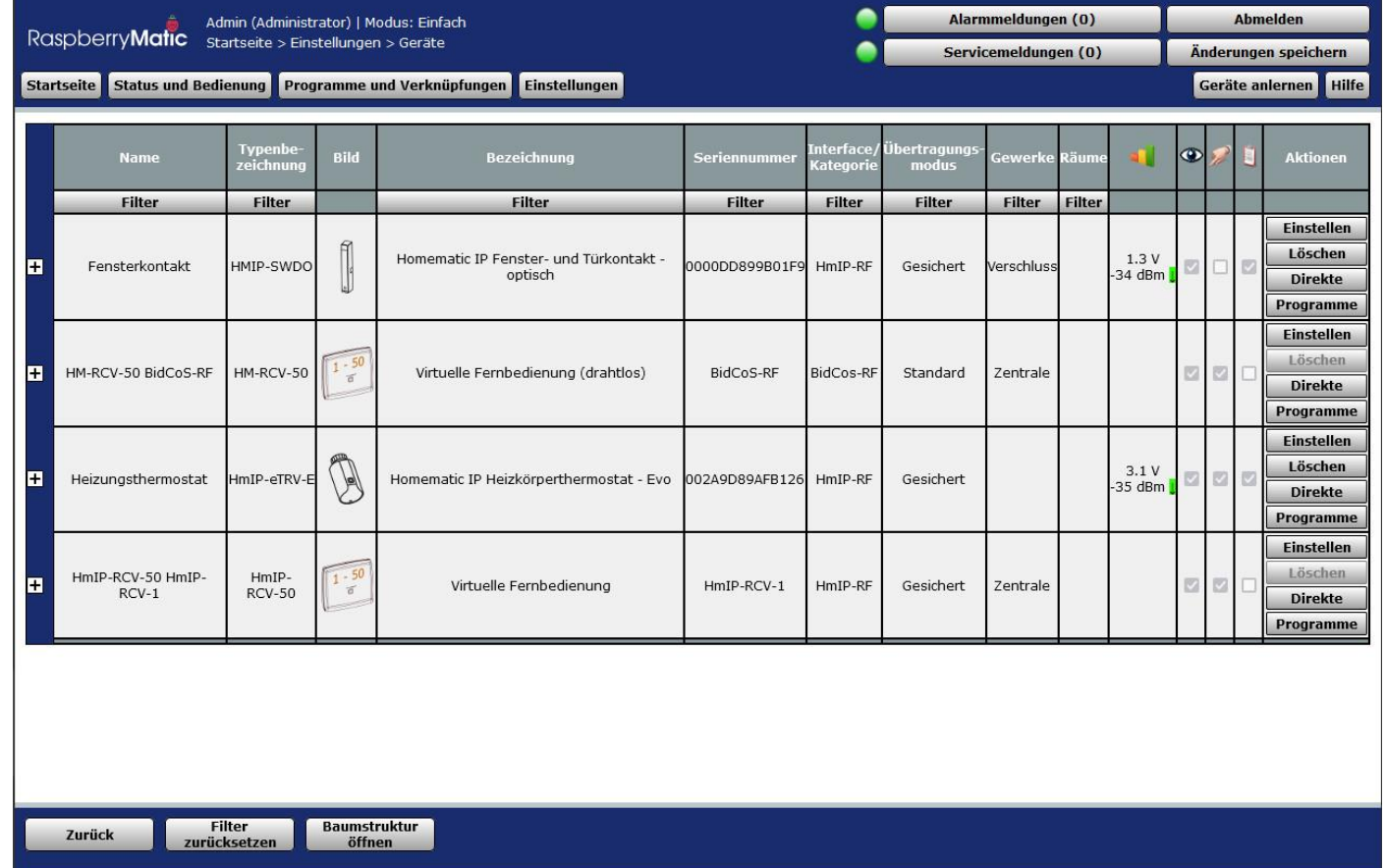

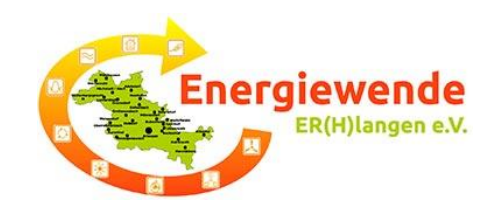

2. Gerät: Heizkörperthermostat (HmIP-Gerät)

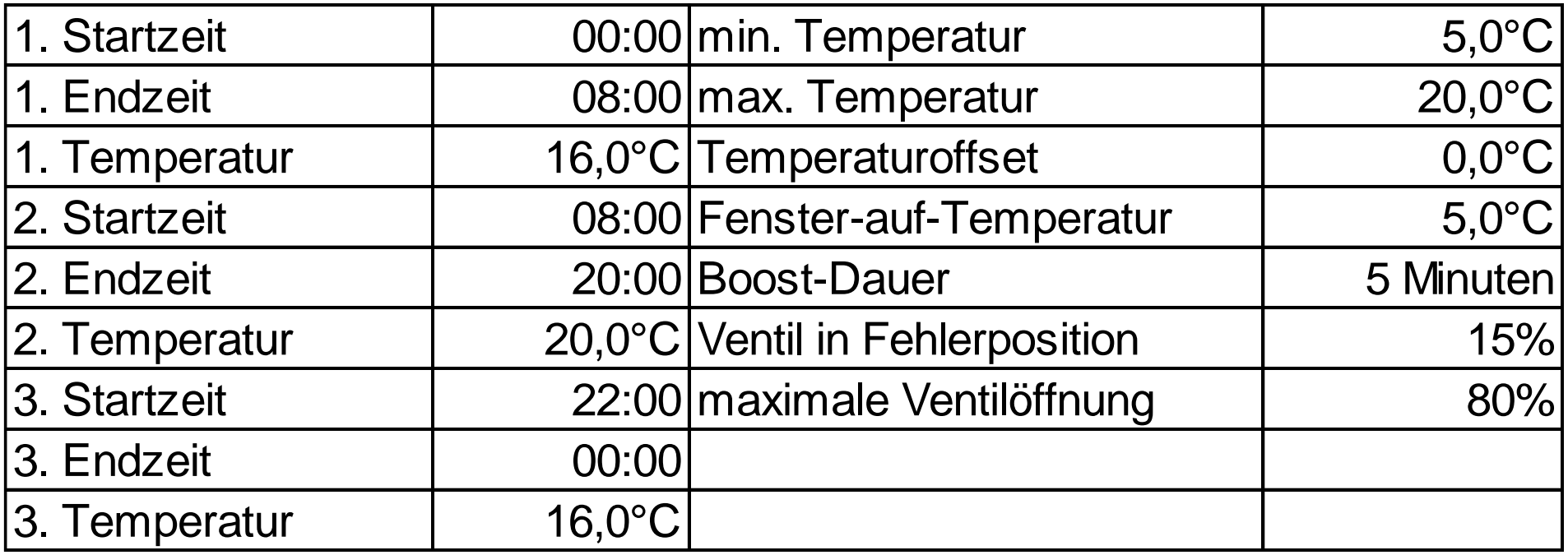

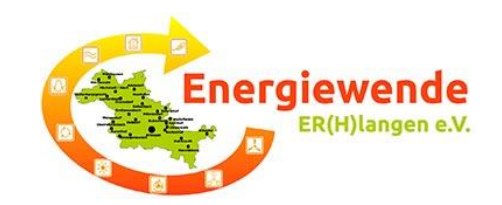

# Praxis-Übung – d) Konfiguration:

### Systemsteuerung

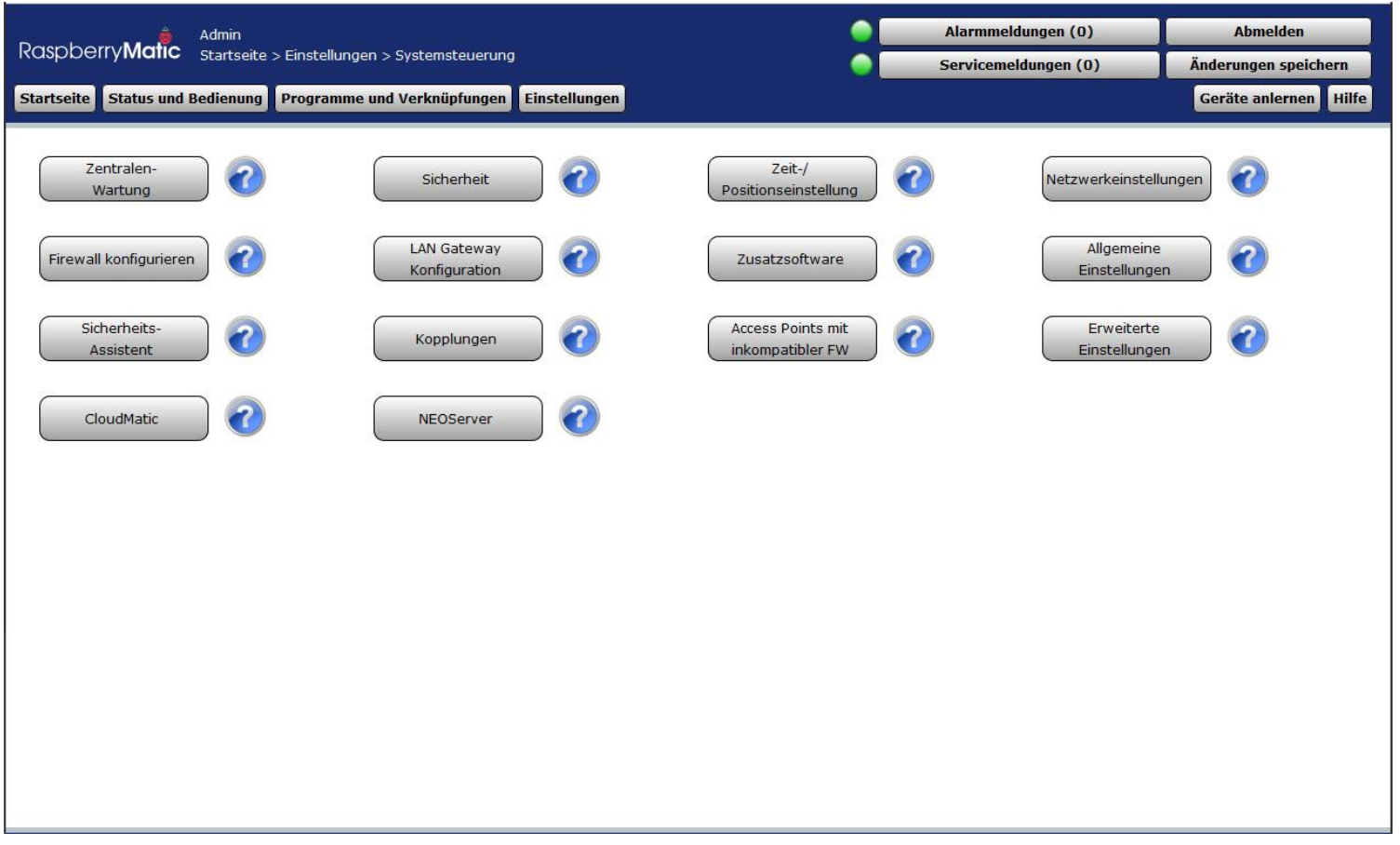

**Prof. Dr. Horst Heineck** 21 Adelsdorf, 10.11.2022

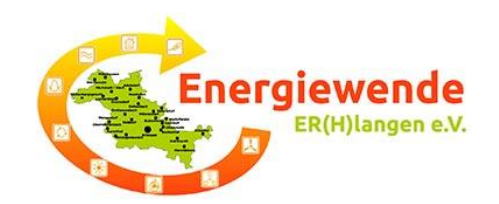

## Praxis-Übung – d) Konfiguration:

#### Systemsteuerung – Name und IP-Adresse

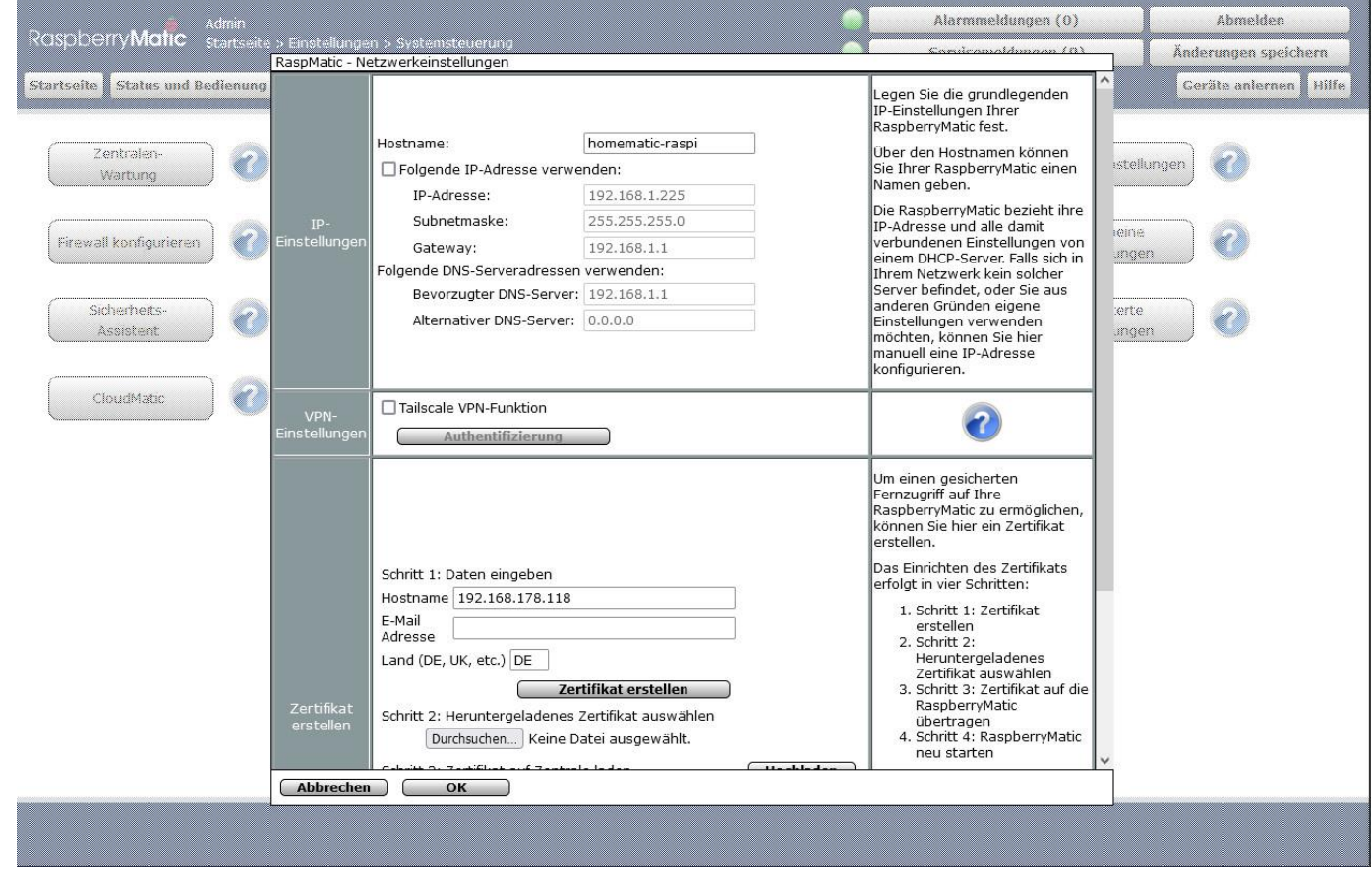

**Prof. Dr. Horst Heineck** 22 Adelsdorf, 10.11.2022

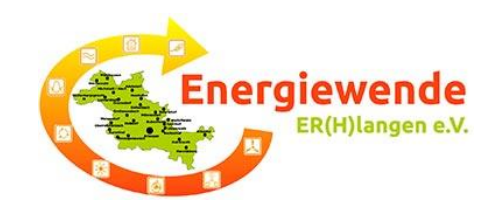

## Praxis-Übung – d) Konfiguration:

### Systemsteuerung – Backup erstellen und ssh einrichten

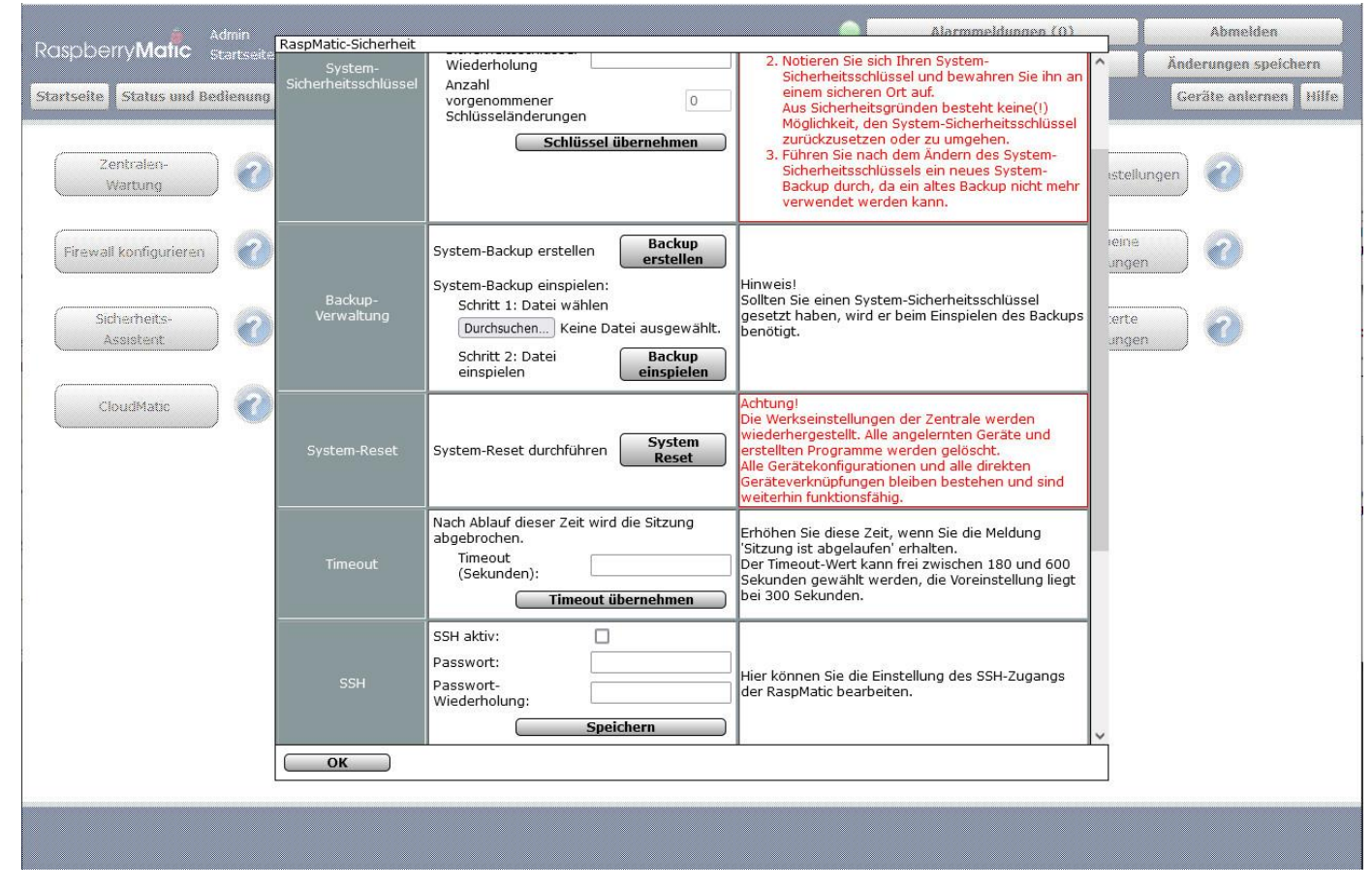

**Prof. Dr. Horst Heineck** 23 Adelsdorf, 10.11.2022

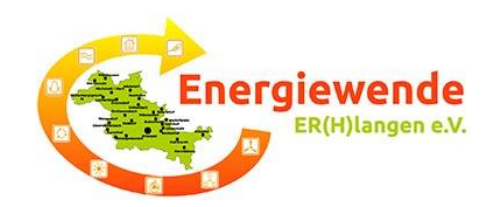

### Dashboard Heizungssteuerung

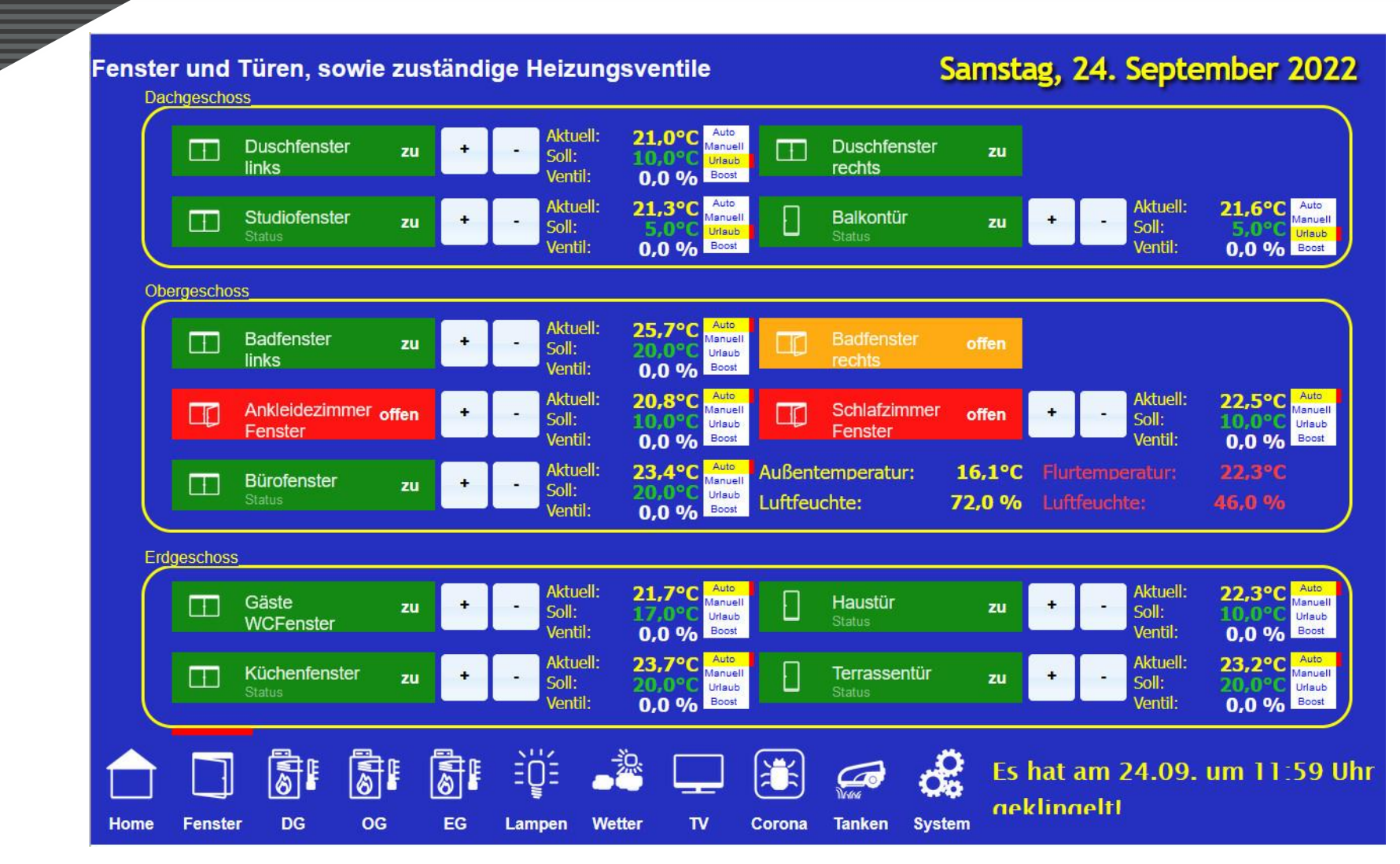

**Prof. Dr. Horst Heineck 24 Erlangen, 10.11.2022**

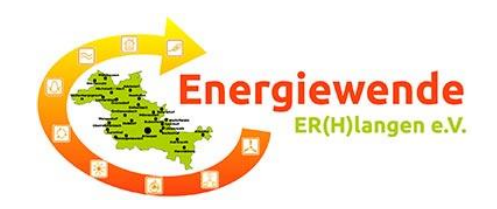

## Investitionskosten Heizungssteuerung

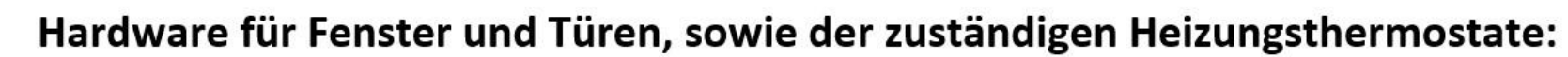

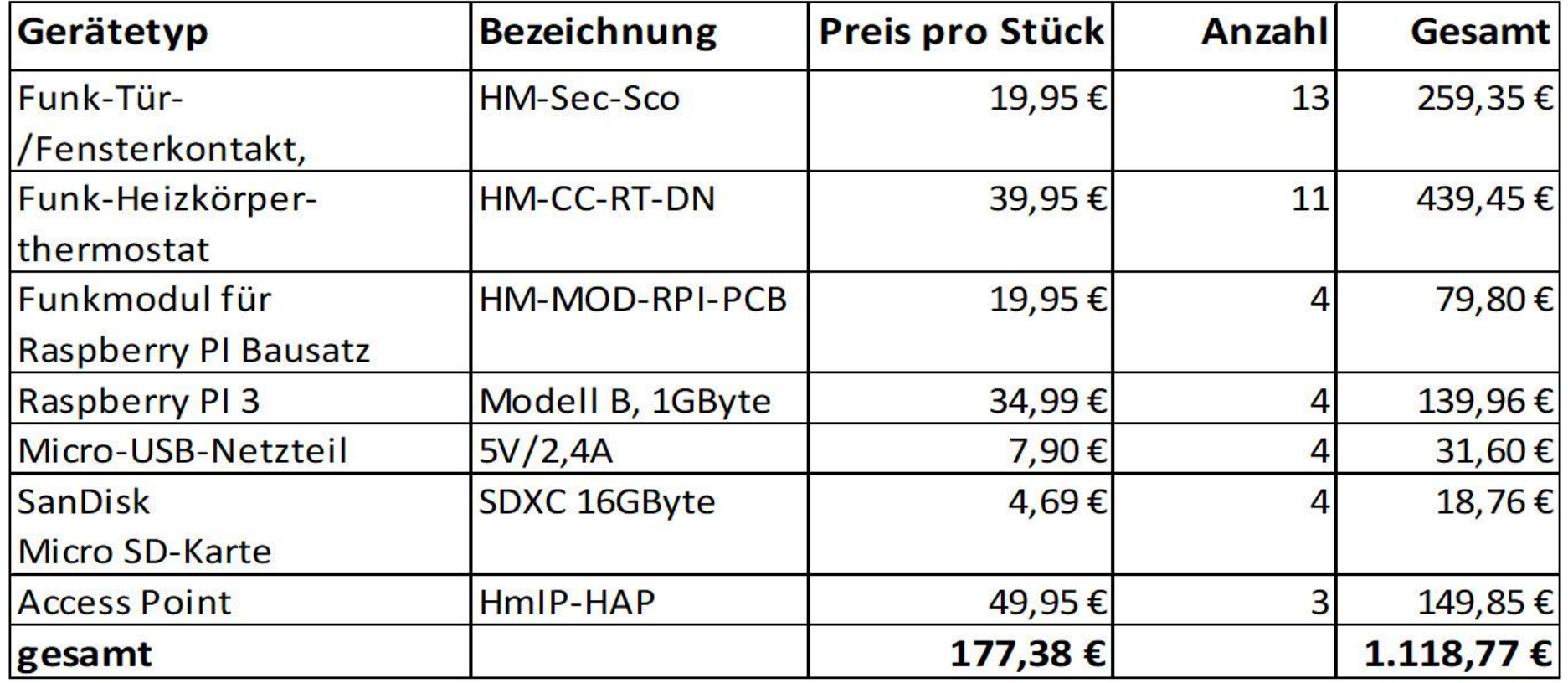

#### Preise 2020 / 2021

**Prof. Dr. Horst Heineck 25 Erlangen, 10.11.2022**

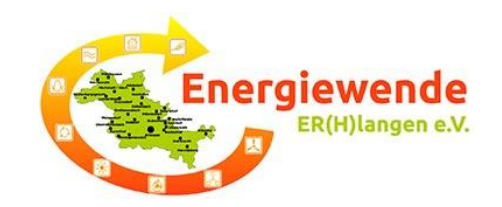

## Bundesförderung für effiziente Gebäude

### https://www.energiewechsel.de/KAENEF/Redaktion/DE/D [ossier/BEG/detailseite-beg-em-hauseigentuemer.html](https://www.energiewechsel.de/KAENEF/Redaktion/DE/Dossier/BEG/detailseite-beg-em-hauseigentuemer.html)

#### Förderübersicht: Bundesförderung für effiziente Gebäude (BEG) Einzelmaßnahmen zur Sanierung Förder-Fördersatz mit von Wohngebäuden und Nichtwohngebäuden zusatz **Austausch Ölheizung** Gebäudehülle<sup>r</sup> Dämmung von Außenwänden. Dach, Geschossdecken und Bodenflächen: 20% Austausch von Fenstern und Außentüren: sommerlicher Wärmeschutz Anlagentechnik<sup>1</sup> 20% Einbau/Austausch/Optimierung von Lüftungsanlagen WG: Einbau "Efficiency Smart Home"NWG Einbau Mess-, Steuer- und Regelungstechnik, Raumkühlung und Beleuchtungssysteme Heizungsanlagen<sup>1</sup> Gas-Brennwertheizungen "Renewable Ready" 20 % Gas-Hybridanlagen 30 % 40%  $30%$ Solarthermieanlagen  $45%$ <br> $45%$ <br> $45%$ <br> $45%$ Wärmepumpen 35 % Biomasseanlagen<sup>2</sup>) 35% Innovative Heizanlagen auf EE-Basis 35 %  $35%$ EE-Hybridheizungen<sup>2</sup>) Gebäudenetze Errichtung, Umbau oder Erweiterung 55 % EE und/oder Abwärme 30 % 75 % EE und/oder Abwärme 35% Anschluss an Gebäudenetz 25 % EE und/oder Abwärme 30 % 40 % 55 % EE und/oder Abwärme 35% 45% Wärmenetze Anschluss an Wärmenetz 25 % EE und/oder Abwärme, Primärenergiefaktor max. 0,6 30 % 40 % 55 % EE und/oder Abwärme, Primärenergiefaktor max. 0,25, 35% 45% **Transformationsplan (BEW)** Heizungsoptimierung<sup>1</sup> z. B. hydraulischer Abgleich inklusive Einstellung der Heizkurve 20% Austausch der Heizungspumpe .<br>ISFP-Bonus: Bei Umsetzung einer Sanierungsmaßnahme als Teil eines im Förderprogramm "Bundesförderung für Energieberatung für Wohngebäude<br>geförderten individuellen Sanierungsfahrplans (ISFP) ist ein zusätzlicher Förderbon nsbonus: Bei Einhaltung eines Emissionsgrenzwertes für Feinstaub von max. 2,5 mg/m<sup>s</sup> ist ein zusätzlicher Förderbonus von 5 % möglich @ Bundesministerium für Wirtschaft und Klimaschutz, 2021

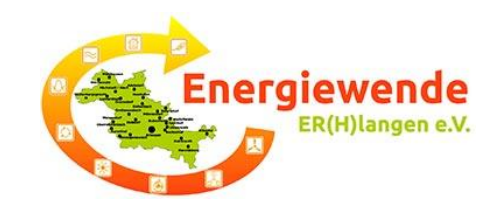

## Energiekosten-Einsparung mit Smart-Home

# Vielen Dank für Ihre Aufmerksamkeit

#### Unterlagen - bitte per Email an: [Horst.Heineck@googlemail.com](mailto:Horst.Heineck@googlemail.com?subject=Anforderung%20der%20Unterlagen%20zu%20Smart%20Home) anfordern

bzw.

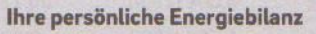

Ihr Energieverbrauch von 6.860 kWh war 7% niedriger als im Vorjahr. Hier die Verbräuche auf 365 Tage umgerechnet. 2020/21 7.361 kWh 6.860 kWh 2021/22

Informationen, die Ihnen helfen, Ihren Verbrauch besser zu verstehen, finden Sie auf der letzten Seite.

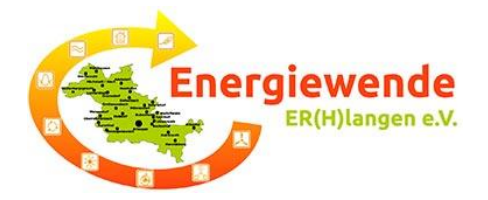

#### Ihr persönlicher Energieberater

#### Ihr Energieverbrauch von 6.860 kWh war 7% niedriger als im Vorjahr.

Um Ihren Energieverbrauch zu optimieren, helfen Ihnen diese Fragen vielleicht weiter:

- · Haben Sie die Raumtemperatur auf die einzelnen Wohnbereiche angepasst?
- · Senken Sie die Raumtemperatur in der Nacht oder wenn Sie nicht zu Hause sind?
- · Haben Sie darauf geachtet, dass Ihre Heizkörper nicht durch Möbel verstellt sind und die Raumluft gut zirkulieren kann?
- · Nutzen Sie bereits programmierbare Thermostatventile?
- · Heizungspumpen sind häufig veraltet. Haben Sie geprüft, ob Sie über ein aktuelles Modell verfügen?
- Lassen Sie Ihre Heizung regelmäßig von einem Fachmann warten?

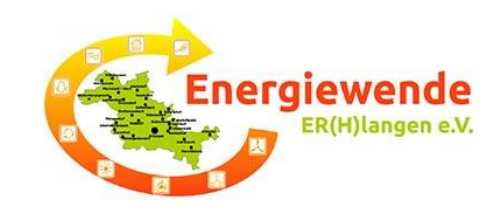

## Energiekosten-Einsparung mit Smart-Home

weiterführende Informationen: <https://raspberrymatic.de/de/home/> <https://www.smarthome-tricks.de/> <https://www.homematic-inside.de/> https://www.stern.de/digital/smarthome/smart-home[systeme--so-wird-ihr-zuhause-smart-9071750.html](https://www.stern.de/digital/smarthome/smart-home-systeme--so-wird-ihr-zuhause-smart-9071750.html) https://github.com/jens[maus/RaspberryMatic/wiki/Einleitung](https://github.com/jens-maus/RaspberryMatic/wiki/Einleitung) [https://homematic-guru.de/raspberrymatic-als](https://homematic-guru.de/raspberrymatic-als-homematic-lan-gateway-einsetzen)homematic-lan-gateway-einsetzen